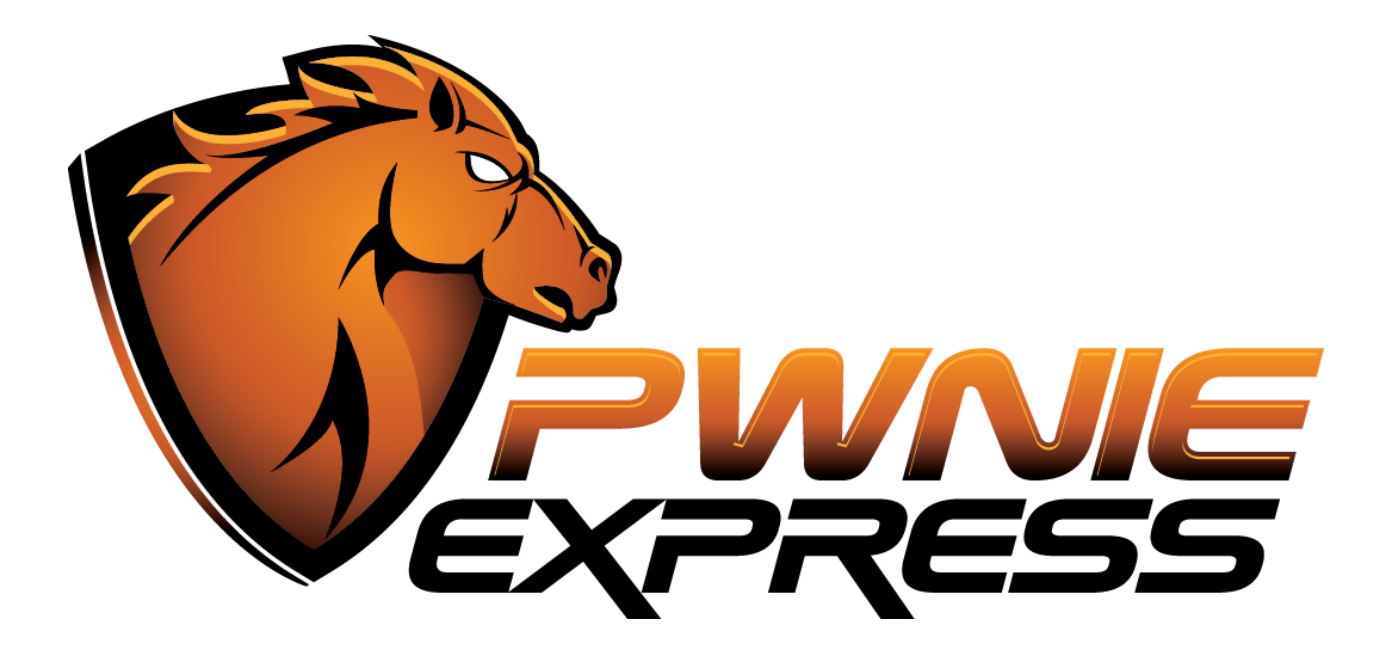

# **Pwnie Express Pwn Pad**

# Community Edition / Factory Image

# Installation Guide

*For 2013 and 2012 edition Nexus 7 tablet hardware*

## **Table of Contents**

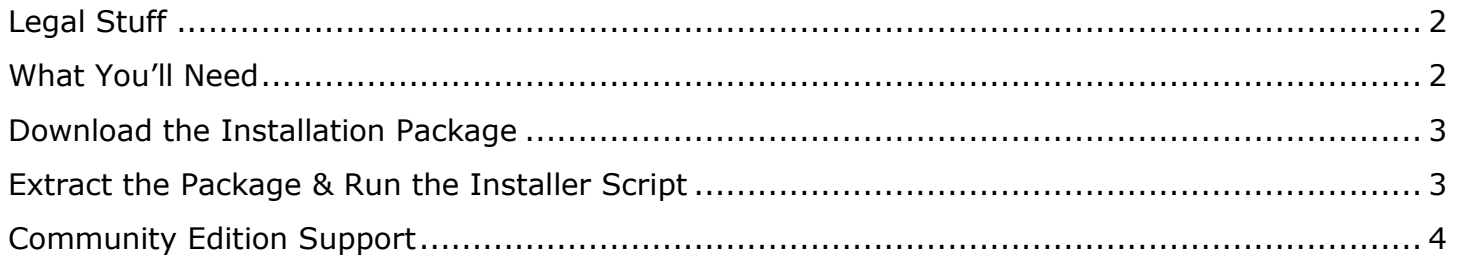

**WARNING: This installation process will permanently erase all data on your tablet/mobile device. Any data you wish to save needs to be backed-up to an SD card or USB flash drive before proceeding.**

### <span id="page-1-0"></span>**Legal Stuff**

The Pwn Pad Community Edition software image is provided free of charge under the GNU Public License [\(http://www.gnu.org/licenses/gpl.html\)](http://www.gnu.org/licenses/gpl.html).

- This product contains both proprietary and open source software:
	- Proprietary software is distributed under the terms of the Rapid Focus Security, Inc. EULA: [\(http://www.pwnieexpress.com/wp-content/uploads/2014/12/Pwnie-Express-EULA-10-13-14-.pdf\)](http://www.pwnieexpress.com/wp-content/uploads/2014/12/Pwnie-Express-EULA-10-13-14-.pdf)
	- Open source software is distributed under one or more of the following licenses:
		- GNU PUBLIC LICENSE [\(https://www.gnu.org/licenses/gpl.html\)](https://www.gnu.org/licenses/gpl.html) **BSD-3-CLAUSE LICENSE** [\(http://opensource.org/LICENSES/BSD-3-CLAUSE\)](http://opensource.org/LICENSES/BSD-3-CLAUSE) ■ OPENSSL TOOLKIT DUAL LICENSE [\(https://www.openssl.org/source/license.html\)](https://www.openssl.org/source/license.html) APACHE LICENSE, VERSION 2.0 [\(https://www.apache.org/licenses/LICENSE-2.0.html\)](https://www.apache.org/licenses/LICENSE-2.0.html)
- All Pwnie Express / Rapid Focus Security products are for legally authorized uses only.
- As with any software application, any downloads/transfers of this software are subject to export controls under the U.S. Commerce Department's Export Administration Regulations (EAR): [\(http://www.bis.doc.gov/index.php/regulations/export-administration-regulations-ear\)](http://www.bis.doc.gov/index.php/regulations/export-administration-regulations-ear). By using this software you certify your complete understanding of and compliance with these regulations.

## <span id="page-1-1"></span>**What You'll Need**

- A computer system running the Ubuntu operating system (12.04 or later is recommended). **NOTE:** Running Ubuntu within a VM is not recommended because of Nexus 7 USB host mode compatibility limitations with USB pass-through.
- One of the following Nexus 7 tablet models (fully charged):
	- 2013 edition Nexus 7 tablet (32GB, Wi-Fi + LTE) **RECOMMENDED**
	- 2012 edition Nexus 7 tablet (32GB, Wi-Fi + Mobile Data) **RECOMMENDED**
	- 2012 edition Nexus 7 tablet (32GB Wi-Fi only)
	- 2012 edition Nexus 7 tablet (16GB Wi-Fi only)

● The manufacturer supplied Micro USB OTG to USB 2.0 cable to connect the tablet to a computer system to allow for the re-imaging process

● A Micro USB OTG cable to connect the external adapters listed below Available from [http://www.newegg.com/Product/Product.aspx?Item=9SIA0PG06U1118\)](http://www.newegg.com/Product/Product.aspx?Item=9SIA0PG06U1118)

TP-Link TL-WN722N USB adapter (for 802.11a/b/g/n wireless pentesting); available from

<https://www.pwnieexpress.com/product/tp-link-tl-wn722n-usb-adapter/>

● SENA UD100 Industrial Bluetooth USB adapter (for Bluetooth pentesting); available from <https://www.pwnieexpress.com/product/sena-ud100-industrial-bluetooth-usb-adapter/>

TrendNet USB-to-Ethernet adapter (for pentesting wired networks); available from <https://www.pwnieexpress.com/product/usb-to-ethernet-adapter/>

● (Optional) Velcro for attaching the adapters to the back of the Nexus 7 tablet

#### <span id="page-2-0"></span>**Download the Installation Package**

Be sure to download the correct installation package for your specific Nexus 7 tablet hardware.

For any of the Nexus 7 2012 tablet models, download the image file from<https://sourceforge.net/projects/pwnpad/> For the Nexus 7 2013 tablet models, download the image file from<http://sourceforge.net/projects/pwnpad2014/>

#### <span id="page-2-1"></span>**Extract the Package & Run the Installer Script**

**Note:** The instructions assume you are using a physical host-based computer system running Ubuntu 12.04 or later.

- 1) Open Terminal and change to the directory where the Pwn Pad installation package is located.
- 2) Next, add the required repository and install the "*adb*" and "*fastboot*" packages to your host computer by typing the following and pressing Enter after each line.

```
$ sudo add-apt-repository ppa:nilarimogard/webupd8
$ sudo apt-get update
$ sudo apt-get install android-tools-adb android-tools-fastboot
```
3) Untar the Pwn Pad installation package downloaded by typing the following and press Enter.

```
$ sudo tar xvf pwnpad-*.tar.xz
```
4) Change directories and make the script executable by typing the following lines and pressing Enter after each line.

```
$ cd pwnie_img/
$ sudo chmod +x imagev2.sh
```
- 5) Power off the Nexus 7 tablet and connect it directly to the host computer using the manufacturer supplied Micro USB to USB 2.0 cable. Do NOT use any USB extension cables, USB hubs, or any additional adapters!
- 6) On the Nexus 7 tablet, hold the Power and Volume Down buttons simultaneously to boot into Fastboot mode. Once the Fastboot menu appears on the screen of the Nexus 7, release both buttons.
- 7) Next, it is within Terminal on the host computer, type the following and press Enter to initialize the adb server:

```
$ sudo adb start-server
```
8) Now, run the Pwn Pad image installation script by typing the following and pressing Enter:

**\$ sudo ./imagev2.sh**

9) Follow the remaining onscreen instructions from the script.

#### **Notes:**

- 1. If prompted, answer "Yes" to install additional tools.
- 2. If upgrading the Nexus 7 2012 tablet, be sure to select the correct model being upgraded (i.e. 16GB, 32GB WiFi, or 32GB WiFi+GSM) from the menu.

### <span id="page-3-0"></span>**Community Edition Support**

Pwnie Express cannot provide any form of support to users of "*Community Edition*" software. Please refer to the Pwn Pad User Manual, visit the Community Support Forum, or review the support articles by visiting our Online Knowledgebase.

- Pwn Pad User Manual: [https://www.pwnieexpress.com/wp](https://www.pwnieexpress.com/wp-content/uploads/2014/06/PwnieExpressUserManual-Pwn-Pad-PwnPhone2014.pdf)[content/uploads/2014/06/PwnieExpressUserManual-Pwn-Pad-PwnPhone2014.pdf](https://www.pwnieexpress.com/wp-content/uploads/2014/06/PwnieExpressUserManual-Pwn-Pad-PwnPhone2014.pdf)
- Pwnie Express Community Support Forum: [http://w11.zetaboards.com/Pwnie\\_Express/forum/3714106/](http://w11.zetaboards.com/Pwnie_Express/forum/3714106/)
- Online Knowledgebase:<http://support.pwnieexpress.com/>